## INSTRUCCIONES PARA HACER LA PRÁCTICA 1

Abre el navegador y realiza una búsqueda con la palabra "Scratch".

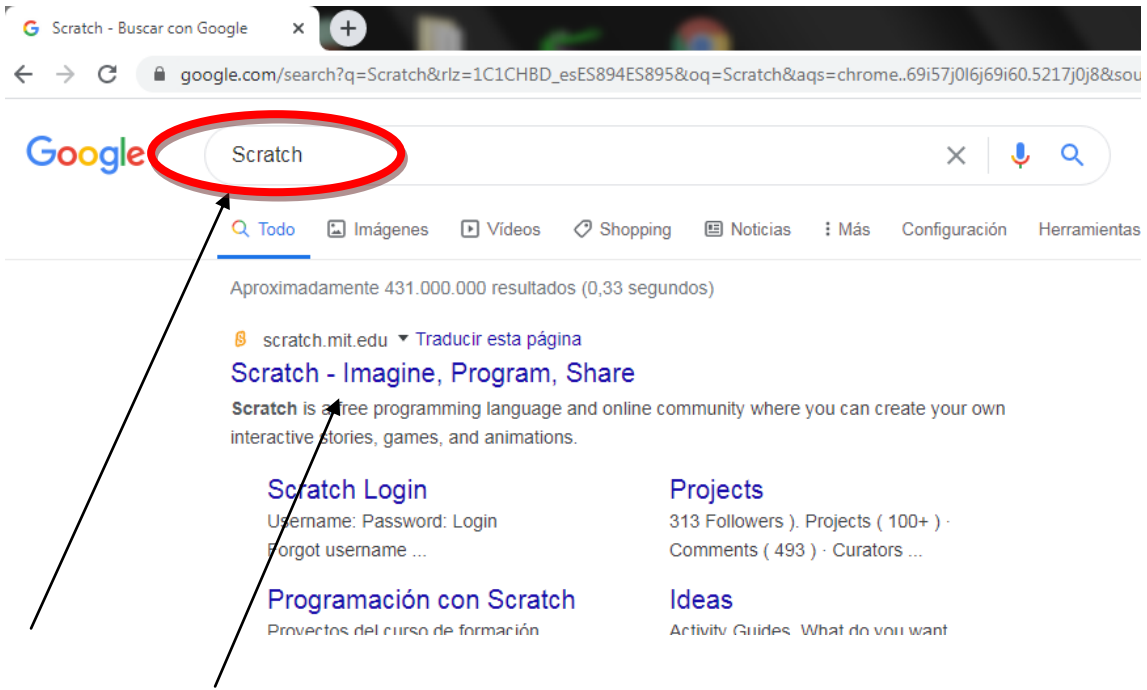

Pincha en el enlace que aparece, no es necesario registrarse en la página.

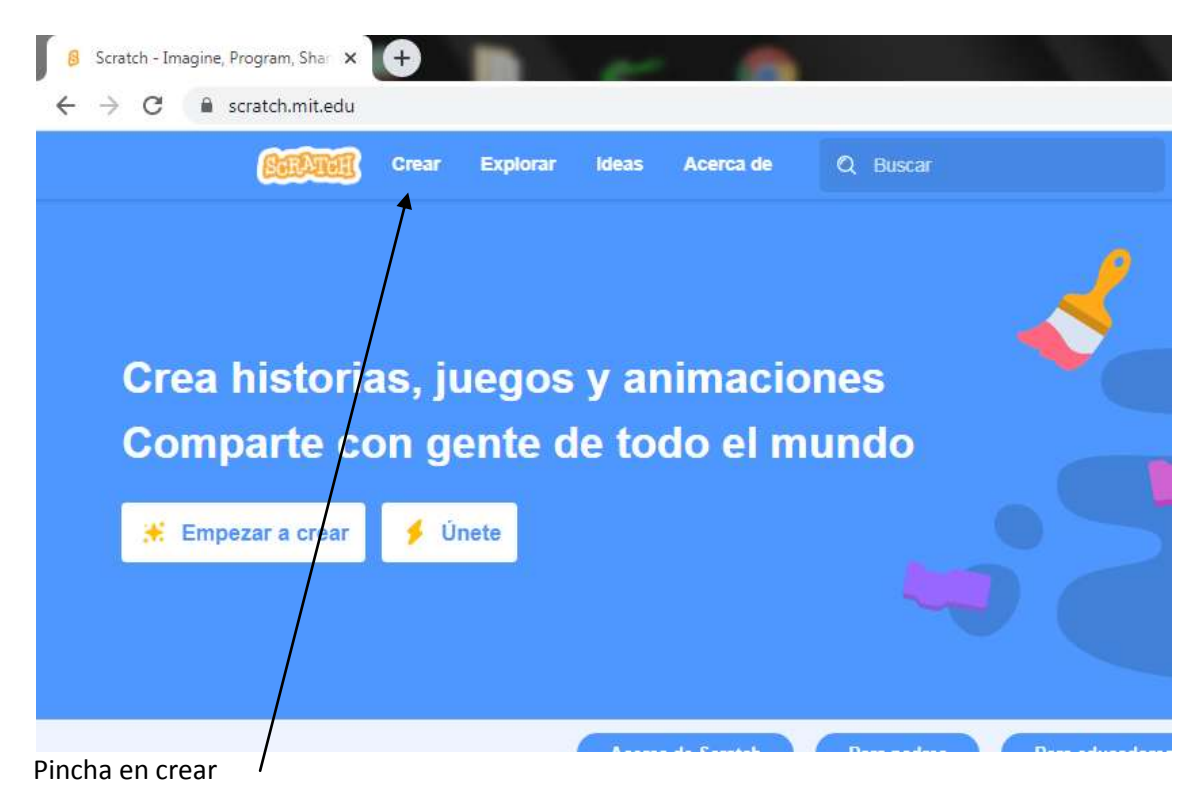

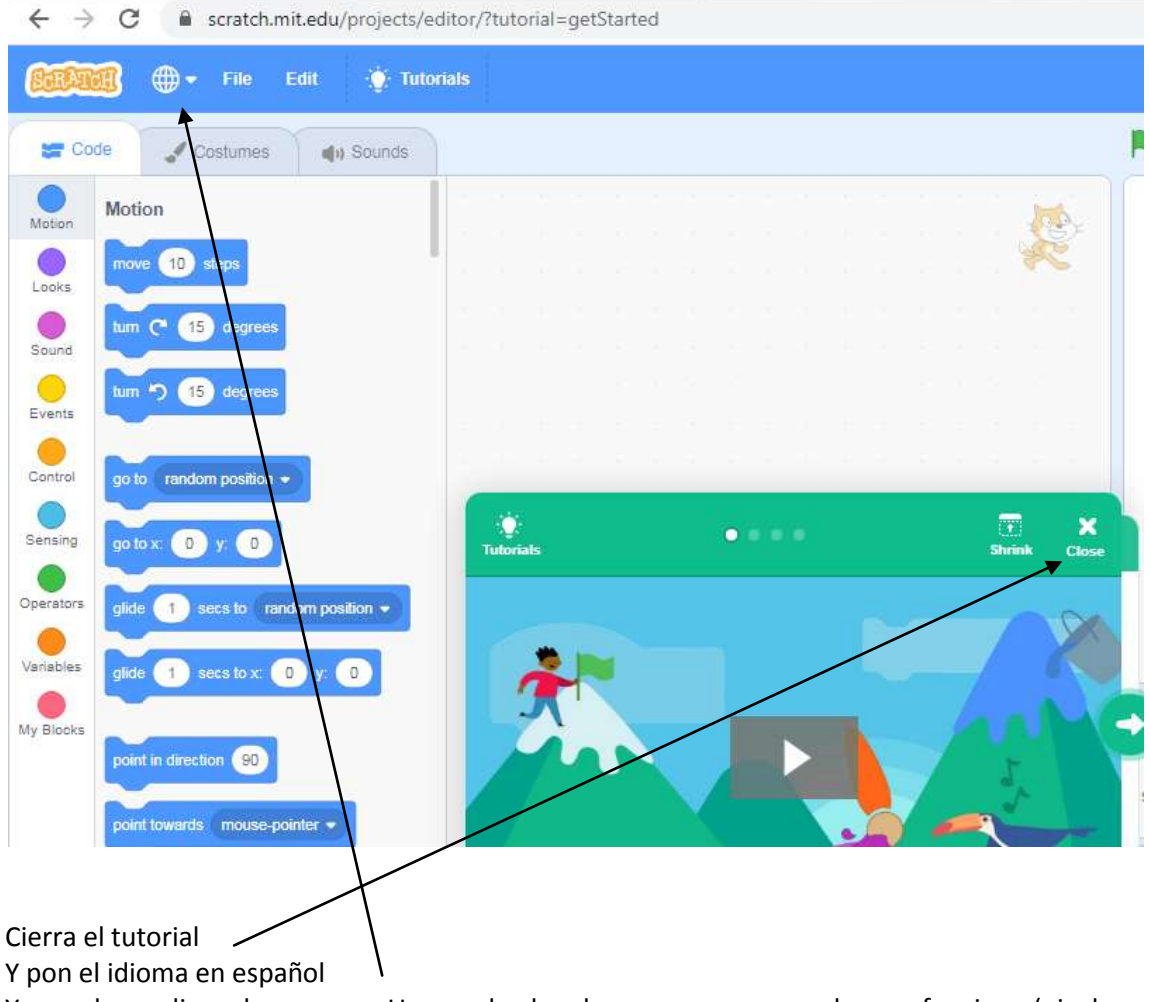

Ya puedes realizar el programa. Una vez hecho el programa, comprueba que funciona (pincha en la bandera verde) y pincha en guardar en tu ordenador, luego mandáis el archivo por la plataforma moodle (si os da problemas por el email elmejorprofedelmundo@yahoo.es).